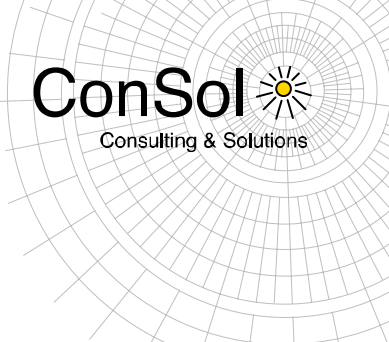

# **D O C U M E N T**

## Release Notes ConSol  $*$  CM **Version 6.10.2**

Author: Michael Siebenborn Phone: +49 (0) 89 / 45841-100 Mail: michael.siebenborn@consol.de Version: 1.3 Date: 10.09.2015 Status: released

• ConSol \* Software GmbH Franziskanerstraße 38<br>D-81669 München<br>Tel.: +49 (0)89-458 41-100

Fax: +49 (0)89-458 41-111<br>E-Mail: info@consol.de<br>Internet: www.consol.de

·> Geschäftsführer: **CONSTRUSTIVER:**<br>Dr. Ulrich Schwanengel<br>Andrea Stellwag<br>Bernd Wiserner<br>Michael Beutner ·> Handelsregister: Registergericht München<br>HRB 97371 Ust-IdNr.: DE 129318612

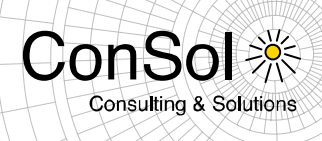

## **Table of contents**

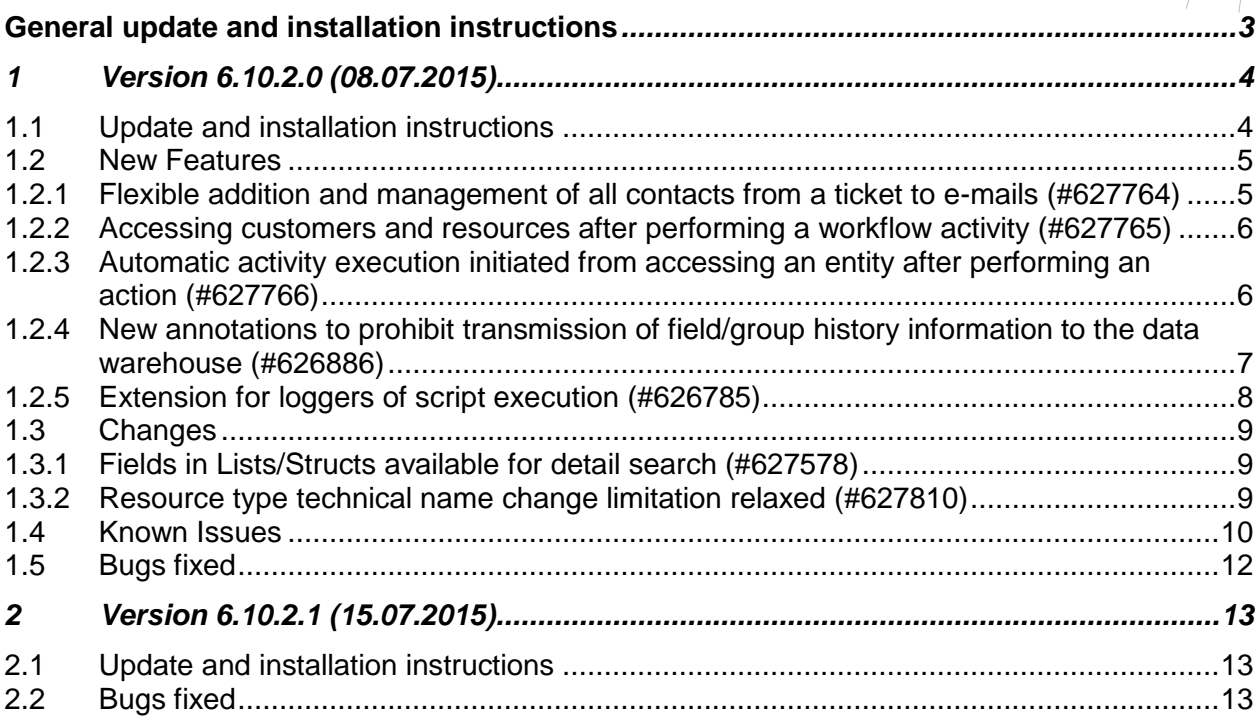

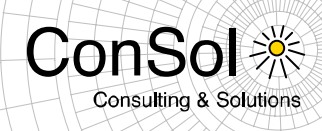

#### **General update and installation instructions**

<span id="page-2-0"></span>For an update of ConSol \* CM from one version to another two possible ways exist:

 Distribution installation The distribution is installed into the application server. For an update every local configuration, like the data source configuration, has to be saved before and reconfigured afterwards.

This type of update ensures that really every change between the versions is installed. This type of update is recommended for updates of the major or minor version, e.g. for an update from 6.6.3 to 6.7.5.

EAR / WAR Update

For this type of update of the ConSol \* CM, the EAR (cm6.ear, cmrf.ear) and WAR (cm-track.war) files of the new version have to be installed into the application server. Additionally every installation related changes described in the chapters 'Update and installation instructions' have to be applied manually. The changes have to be applied for every version between your original CM version and the new CM version, e.g. for an update from 6.6.3 to 6.6.7 the instructions of the versions 6.6.5, 6.6.6 and 6.6.7 have to be checked.

This type of update is only recommended for updates within a minor version.

Additionally for every type of update, the 'Update and installations instructions' chapter has to be checked for further important notes.

If available, the solution specific Release Notes have to be checked too.

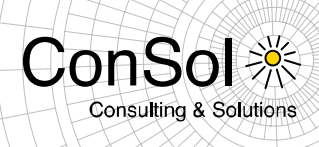

#### <span id="page-3-0"></span>**1 Version 6.10.2.0 (08.07.2015)**

Version 6.10.2.0 includes 6.10.1 version 6.10.1.0, 6.10.0 version 6.10.0.0, 6.9.4 versions up to 6.9.4.3, 6.9.3 versions up to 6.9.3.9, 6.9.2 versions up to 6.9.2.11, 6.8 versions up to 6.8.5.8 and 6.7 versions up to 6.7.13

#### <span id="page-3-1"></span>**1.1 Update and installation instructions**

No further instructions available.

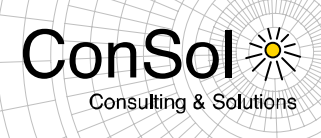

#### <span id="page-4-0"></span>**1.2 New Features**

#### <span id="page-4-1"></span>**1.2.1 Flexible addition and management of all contacts from a ticket to e-mails (#627764)**

Several extensions and improvements to the available functionality when adding all contacts from a ticket to an e-mail are introduced with this release. Previously it only was possible to decide via web customization (*mailToSelection*), if the main contact or all contacts should be added to the "To:" field of an e-mail by default. Now it is possible to use the "Cc:" and "Bcc:" fields for main and additional contacts as well. Furthermore an e-mail can be sent with an empty "To:" field as long as there is a valid address either in the "Cc:" or "Bcc:" field. Thus, the "To:" field is not mandatory anymore.

When the engineer clicks inside the "To:"/"Cc:"/"Bcc:" fields a dropdown list opens showing the contacts of this ticket only. The choice to "add all ticket contacts" is on the fixed position at the bottom of the list. As soon as the engineer starts typing the dropdown shows matches from *all* contacts (not only from the ticket contacts). 10 results are shown directly on the screen. A few more are listed below and can accessed by using the scrollbar. Since the ticket contacts are most interesting to the user we show these matches on top of the list. The option to add all ticket contacts (if available) is shown at the last position similar to the links at the bottom of the Quick & Easy search.

The number of characters needed to start the search is by default one character. It can be changed to any number of characters by customization:

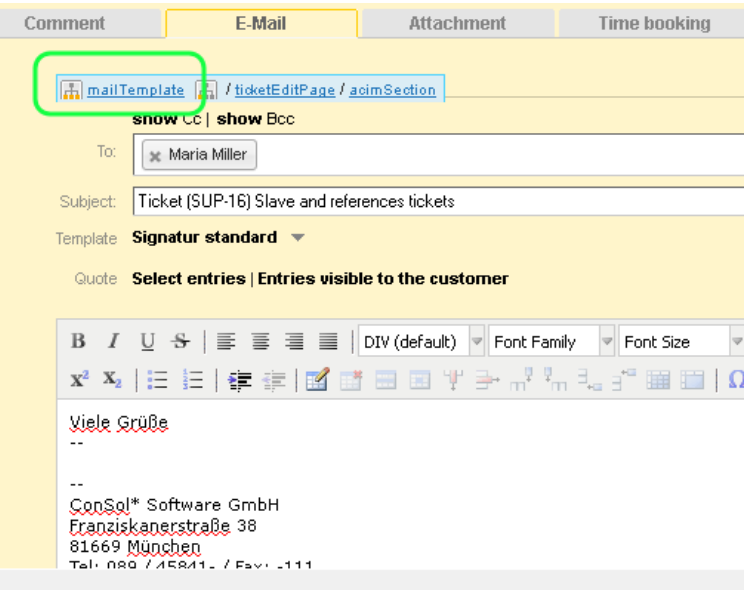

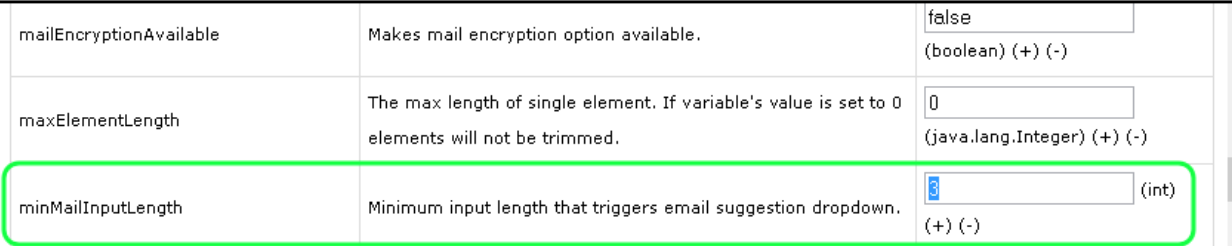

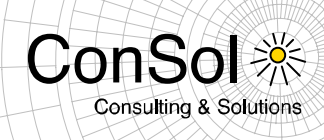

#### <span id="page-5-0"></span>**1.2.2 Accessing customers and resources after performing a workflow activity (#627765)**

Previously it only was possible to access (another) ticket after finishing the execution of a workflow activity on a ticket. This has been extended so that now customers and resources can be a target as well, so that after execution of the activity the client automatically jumps to an object of these types. The *postActivityExecutionHandler* has been extended.

Sample code of the *postActivityExecutionHandler* script:

```
switch(activity.name){
  case 'defaultScope/Goto_ticket':
    return ticketService.getByName("SUP-11")
  case 'defaultScope/Goto_contact':
    return unitService.getById(123)
  case 'defaultScope/Goto_company':
    return unitService.getById(456)
 case 'defaultScope/Goto resource'
    return resourceService.getById(890)
}
```
#### <span id="page-5-1"></span>**1.2.3 Automatic activity execution initiated from accessing an entity after performing an action (#627766)**

It is now possible to open an Activity Control Form (ACF) automatically when accessing a ticket when an action finishes executing. For this the *PostActionType.GOTO\_TICKET* has been expanded.

This means that an activity of a customer or resource redirects the web client to a ticket after executing, but also initiates a workflow activity for the ticket This workflow activity opens an ACF and after the submission of the data entries the workflow activity gets executed.

The code below is an example of an action which switches to a ticket and opens an ACF. Additionally it checks custom field values.

```
import com.consol.cmas.core.server.service.action.PostActionType
import com.consol.cmas.common.service.activityControlFormService
def executionContext = activityFormDefinitionService.getExecutionContext(ticket,
"defaultScope/process/Qualify_workaround")
if (!executionContext) { 
    return actionScriptResultFactory.getPostAction(PostActionType.FAILURE, "action.fail.wrong.activity")
}
// Modify entities from the execution context - not the original ones 
// - since the user may still press cancel.
executionContext.ticket.add("workaround:duration", 5);
executionContext.MyCompany.set("MyCompany:city", "test");
return actionScriptResultFactory.getPostAction(PostActionType.GOTO_TICKET, ticket, executionContext);
```
The precondition script may look like below:

```
def ticket = tickets[0]; 
return activityFormDefinitionService.isAvailable(ticket, "defaultScope/process/Qualify workaround");
```
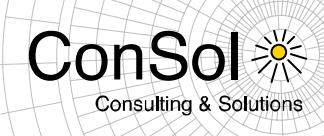

Please note that the implementation class for the bean activityFormDefintionService is ActivityControlFormService. Please refer to the class documentation for details. Usage in scripts is generally done by the bean name.

The object executionContext holds:

- executionContext.ticket: a ticket copy as an ACF should not modify the original ticket unless user presses "OK",
- executionContext.MyCompany (and other units referenced from the main contact):
	- $\circ$  all units are also copies as an ACF should not modify the original units unless user presses "OK",
	- $\circ$  the units are named after the unit definition, so there is no executionContext.company but only executionContext.MyCompany,
	- $\circ$  the units are available only, if user has read permission for them,
- executionContext.activityControlForm.

This call runs a prefill script:

public ActivityControlFormExecutionContext getExecutionContext(Ticket pTicket, String pActivityName)

This call allows to choose if we want to run a prefill script:

public ActivityControlFormExecutionContext getExecutionContext(Ticket pTicket, String pActivityName, boolean pExecutePrefillScript)

#### <span id="page-6-0"></span>**1.2.4 New annotations to prohibit transmission of field/group history information to the data warehouse (#626886)**

Two new annotations have been added to specifically control the transmission of history data of custom fields or field groups to the data warehouse. While the previously existing annotations *no-history-field* for custom fields and *no-history* for field groups defines that the field or group will not be historized at all, these new annotations make sure that the history data are created but not transmitted to the data warehouse. This way it is possible that unnecessary history data are not transmitted at all and the size of the data warehouse is kept smaller. The new annotations to achieve this behavior are *dwh-no-history-field* for single fields and *dwh-no-history* for field groups. These annotations are available for ticket, data object and resource fields and groups.

For keeping old system configurations valid, all fields and groups annotated with *no-historyfield* and *no-history* get assigned correspondingly: *dwh-no-history-field* and *dwh-no-history* annotations during update from previous CM versions.

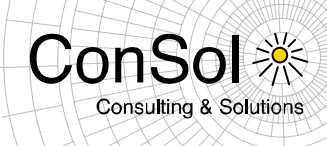

#### <span id="page-7-0"></span>**1.2.5 Extension for loggers of script execution (#626785)**

A possibility to log script execution time has been added. It works as follows:

- - execution time is logged for all scripts on DEBUG level (server.log)
- - logging of long (by default longer than 10seconds) script execution time is done on WARN level (server.log)
- - logging of script execution time when transaction-timeout or any other excception occured is done on ERROR level (server.log)

The threshold of "long" action is configurable by property: (module cmas-core-server) script.logging.threshold.seconds

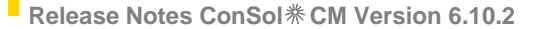

<span id="page-8-0"></span>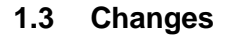

#### <span id="page-8-1"></span>**1.3.1 Fields in Lists/Structs available for detail search (#627578)**

New in this release is the possibility to make fields which are part of a list or struct available for the detail search. The configuration required is adding the annotation "field indexed" like for other searchable fields. This setting can be seen in the screenshot of the Admin-Tool below for the selected field within a struct.

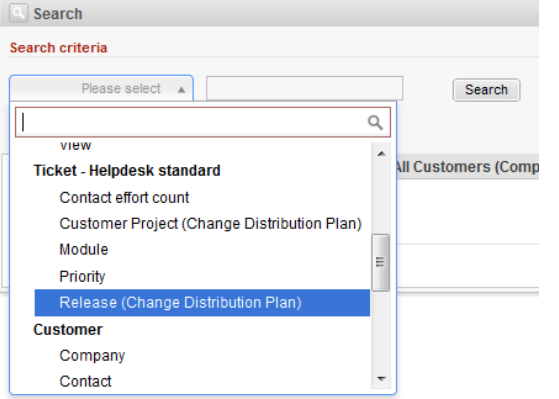

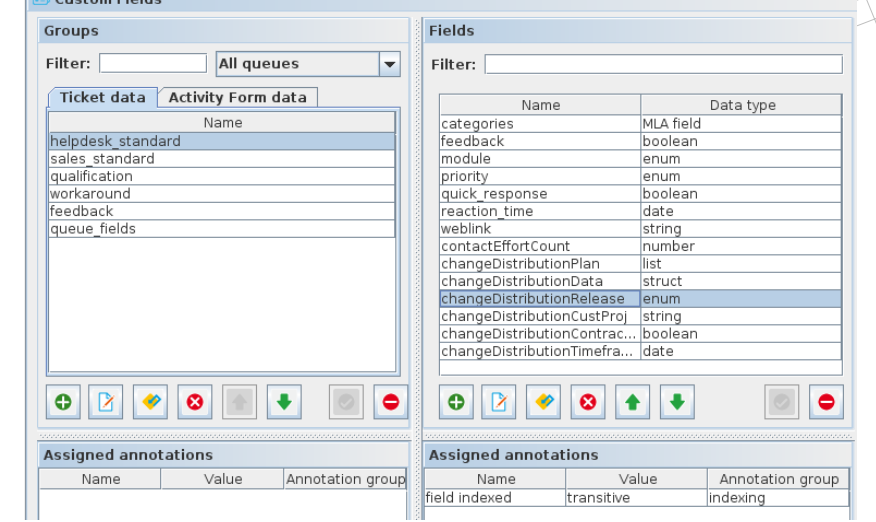

**ConSo** 

**Consulting & Solutions** 

The annotated field of the struct will then be listed among the available search fields on the detail search page. The field will be listed in the custom field group the struct/list field is part of. The field name is followed by the list field name in parentheses.

The field is then available for search in the same way it is used on the ticket page for editing which is illustrated below.

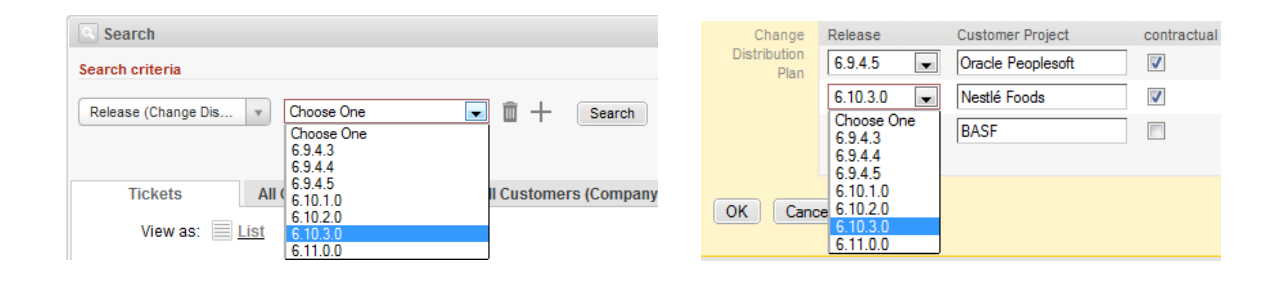

 $\overline{\bigoplus$  Custom Field

#### <span id="page-8-2"></span>**1.3.2 Resource type technical name change limitation relaxed (#627810)**

Previously it was not possible at all to change the technical name of a resource type. This restriction has been relaxed so that the technical name can be changed as long as there are no resource items created for this resource type yet.

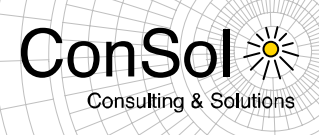

#### <span id="page-9-0"></span>**1.4 Known Issues**

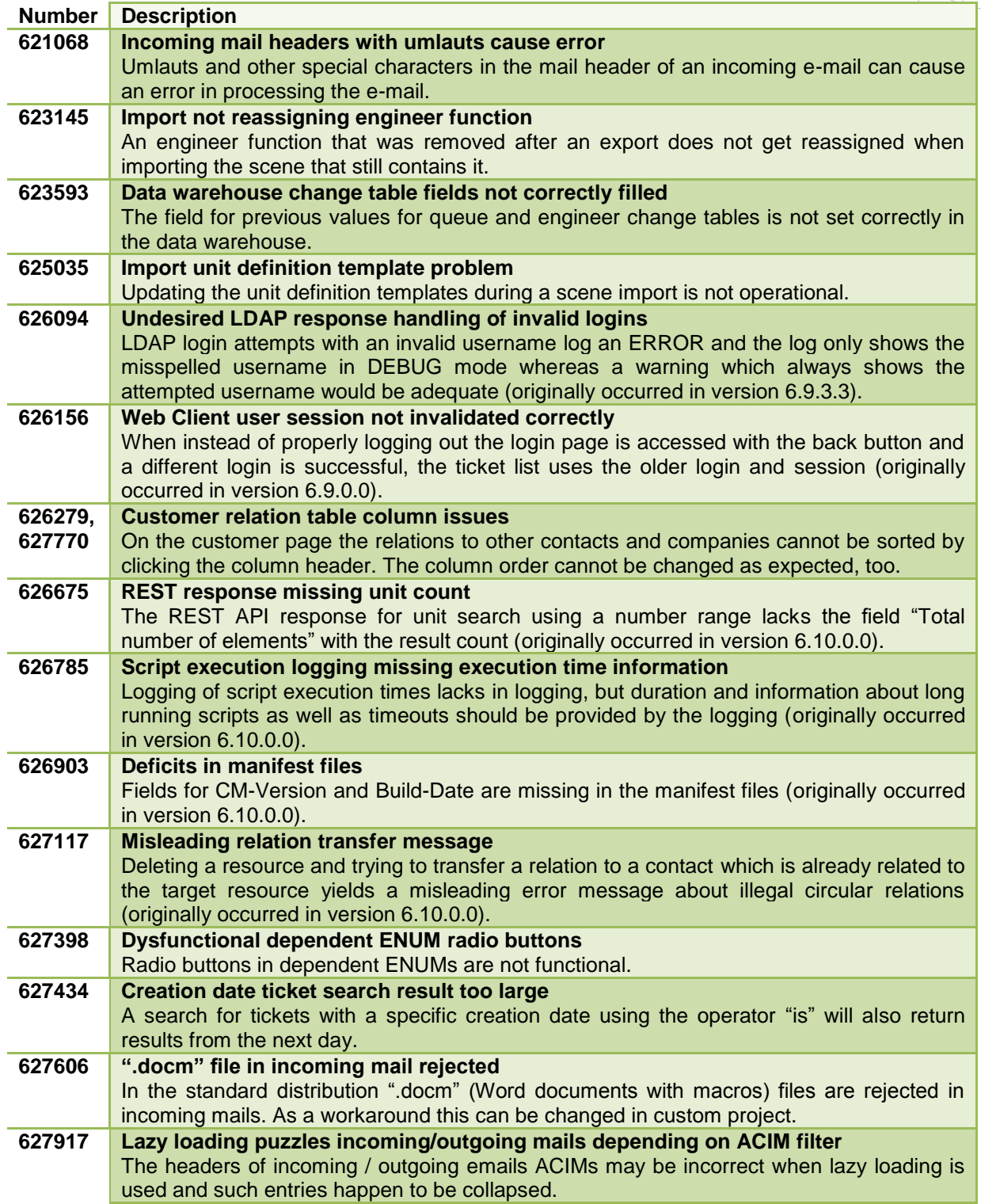

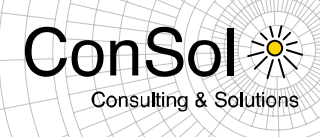

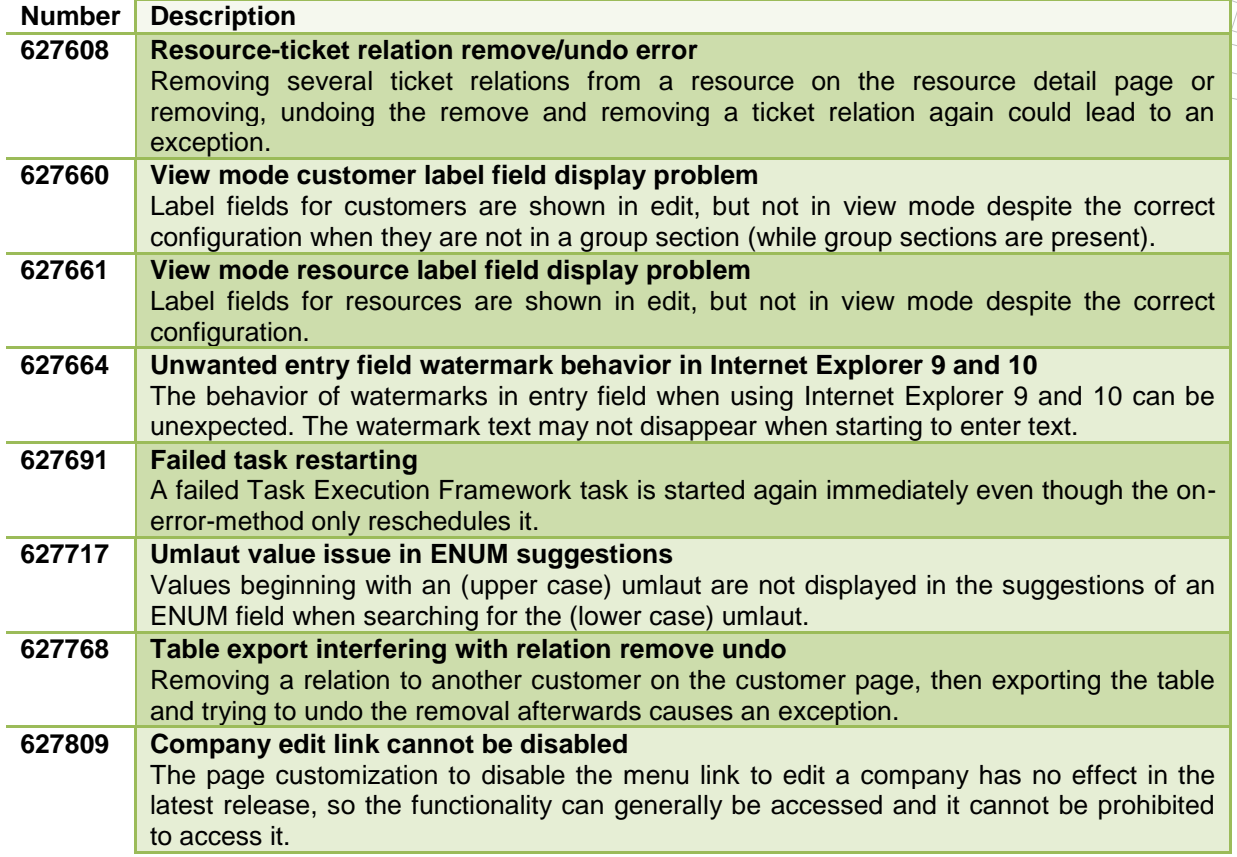

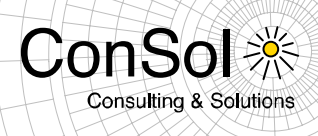

## <span id="page-11-0"></span>**1.5 Bugs fixed**

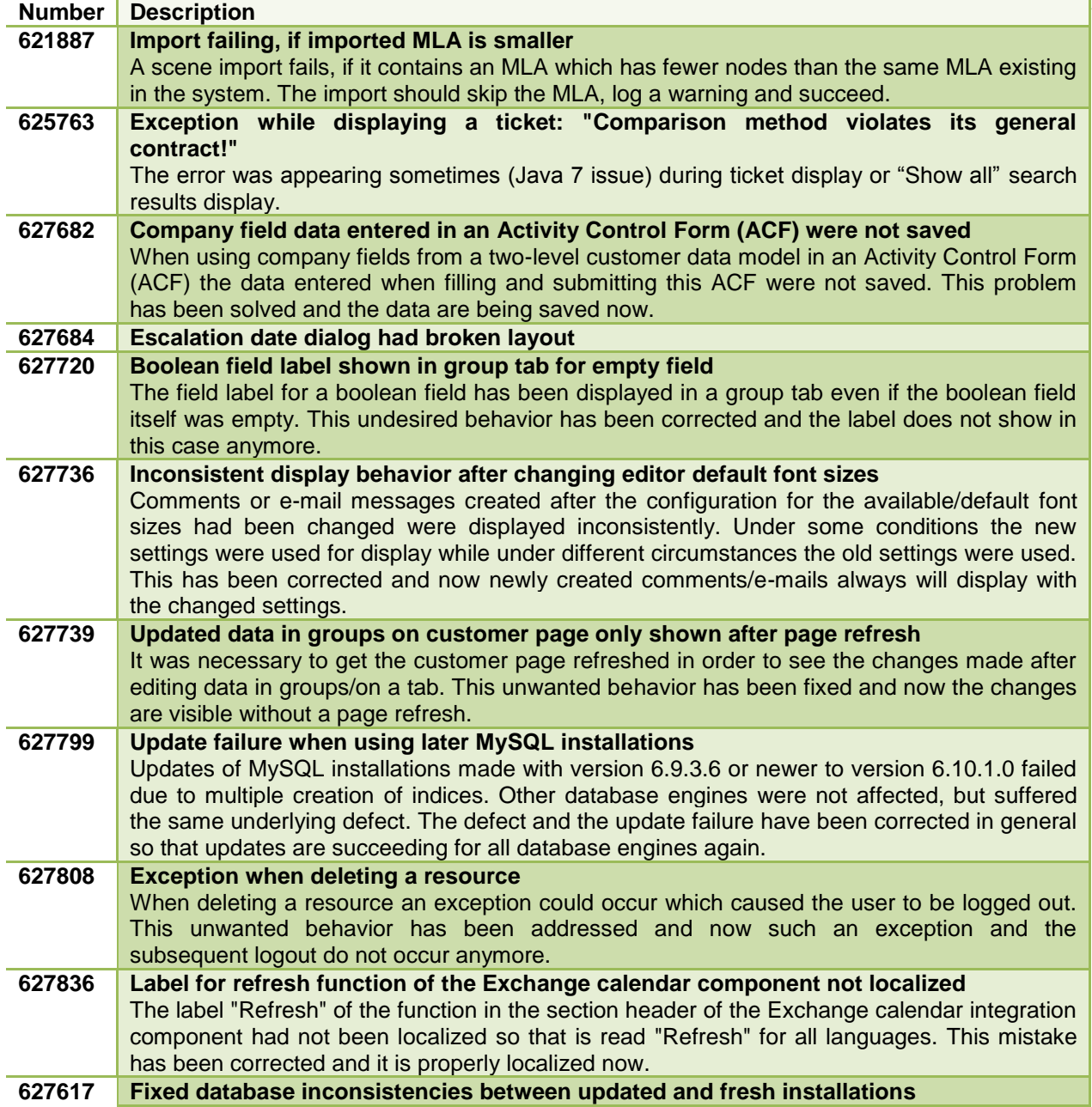

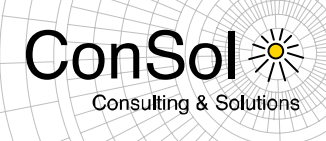

## <span id="page-12-0"></span>**2 Version 6.10.2.1 (15.07.2015)**

## <span id="page-12-1"></span>**2.1 Update and installation instructions**

No further instructions available.

### <span id="page-12-2"></span>**2.2 Bugs fixed**

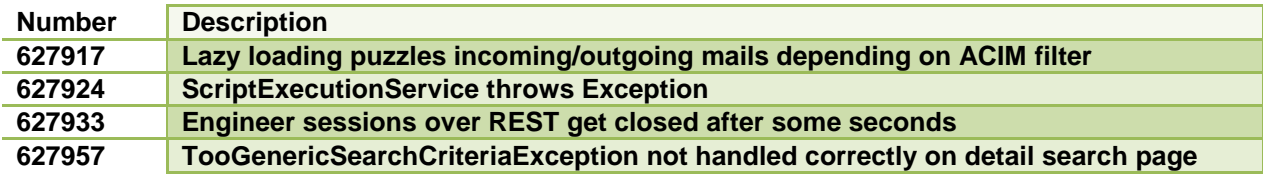